## **VTC meeting via the web**

Open Chrome or Firefox (not Explorer) **<https://join.rhce.amedd.army.mil/>**

Add meeting ID: This might be 44XXXX or 44590XXXX (no spaces) No passcode. Click Join Meeting.

Then type in your name on the next box and click Join Meeting.

 $You · 08:42$ 

- NEW MESSAGES -

Hi

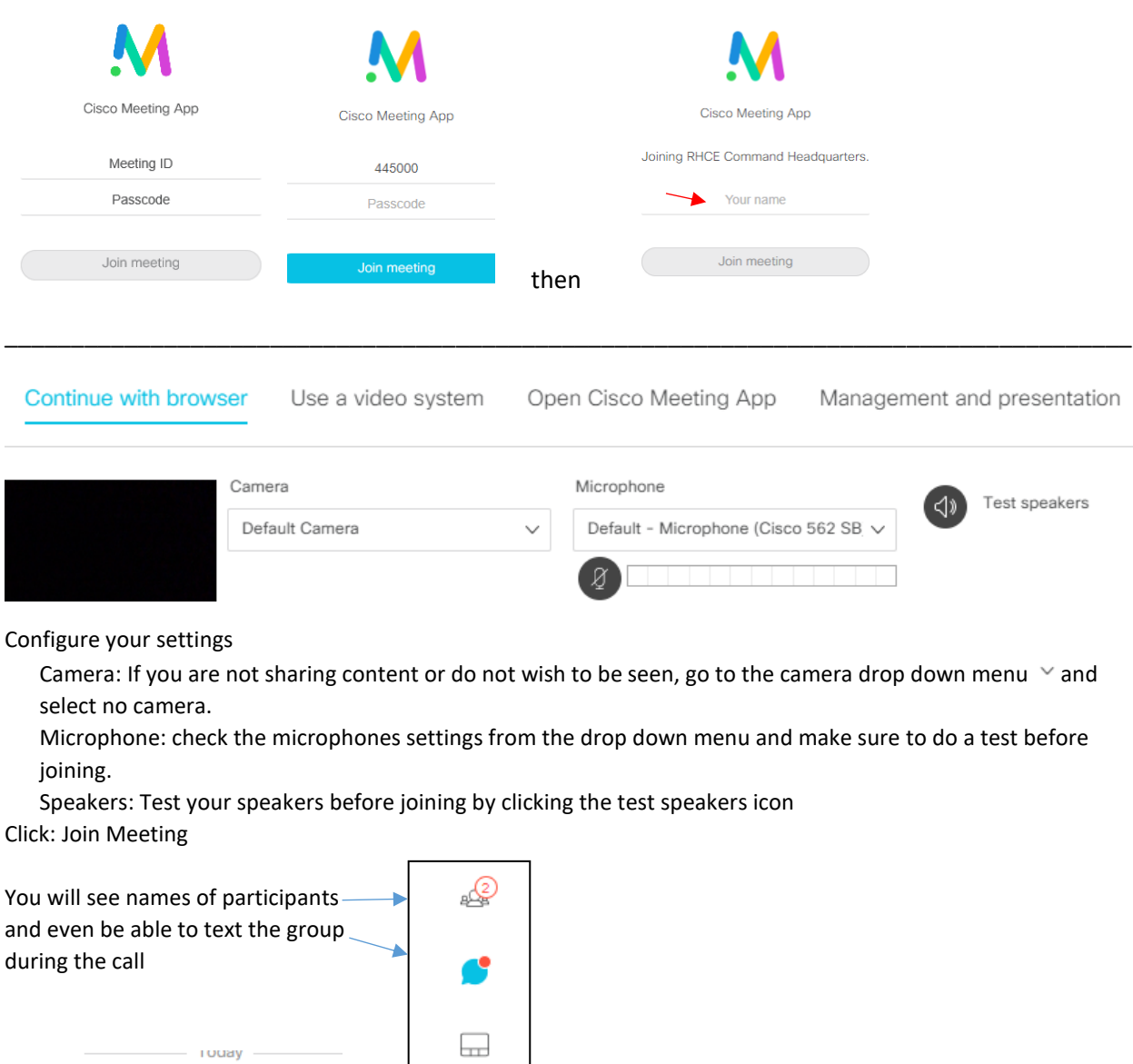

 $\odot$